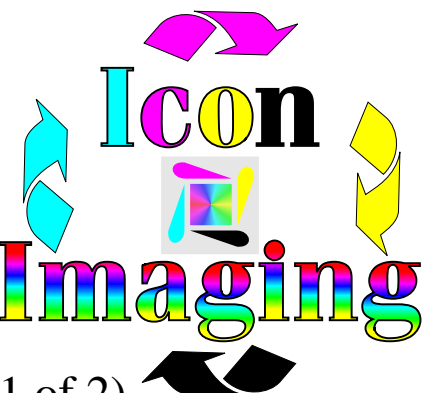

## Cartridge Instructions (page 1 of 2) ONE PASS FULL COLOR LASER SUBLIMATION-INSTRUCTIONS ON LASER PRINTER SETTINGS AND PRINTING INSTRUCTIONS (BLACK)

Hello. We would like to take a moment to thank you for your continued support of what we think is the best sublimation in the industry. We would also like to pass on some useful information about how you can achieve the best results from your black sub cart. What we have elected to do is to test your cart for you to make sure the quality of our product reaches legendary status. Here are a couple of pointers to help assure that you continue to get the prints we (Icon Imaging) pride ourselves on.

First, make sure that when you are printing black images that you print then using the Post Script driver. This is to include all types of grey scales. When creating and using grayscales, use the cool grey colors in your pantone color pallet. You will always print the black in greyscales using your postscript driver. The best option and easiest to use is the misc folder in your printing function. If you wish to print black and greyscales and nothing but this, then it doesn't matter how or what shades you use. You will design your art work and click file to print. Here you will click on misc and change the full color selection to print all color as greyscale. This will assure you that when using this tool that your entire image comes out black and nice grey.

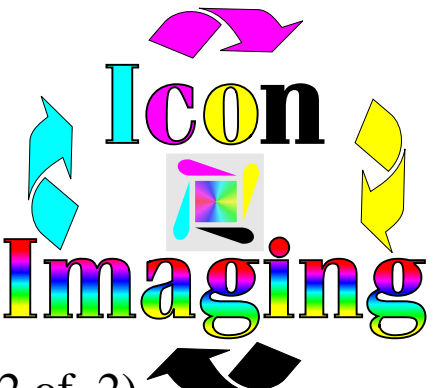

Cartridge Instructions (page 2 of 2)

Second, make sure that you are using the 600 dpi format in Corel. In corel 8 and 10 this can be found in the Layout file. Click on Layout then click on Page Setup. Here you will find Resolution. Normally this is set at 300 dpi. You are using a 600 dpi (2400 line per inch) printer, use it to your full advantage. You can use this for all your printing needs regardless what you are printing. In Corel 9 (and in some versions of 10 )you will need to click on Layout then click on Page Setup. Under the Options you will find General. Click on General. Now you should be able to see Rendering Resolution. Here you will have to type in 600 then click OK.

Third, make sore that you toner density is always set at 0.

You will also notice we have included a copy of the maintenance page. This is probably the most helpful information in regards to continued quality prints. It is necessary to do the cleaning on the black cart at least once a month. This will allow you to get every last gram of dye out of your cart and get the best prints at all times.

Call if you need further instruction.